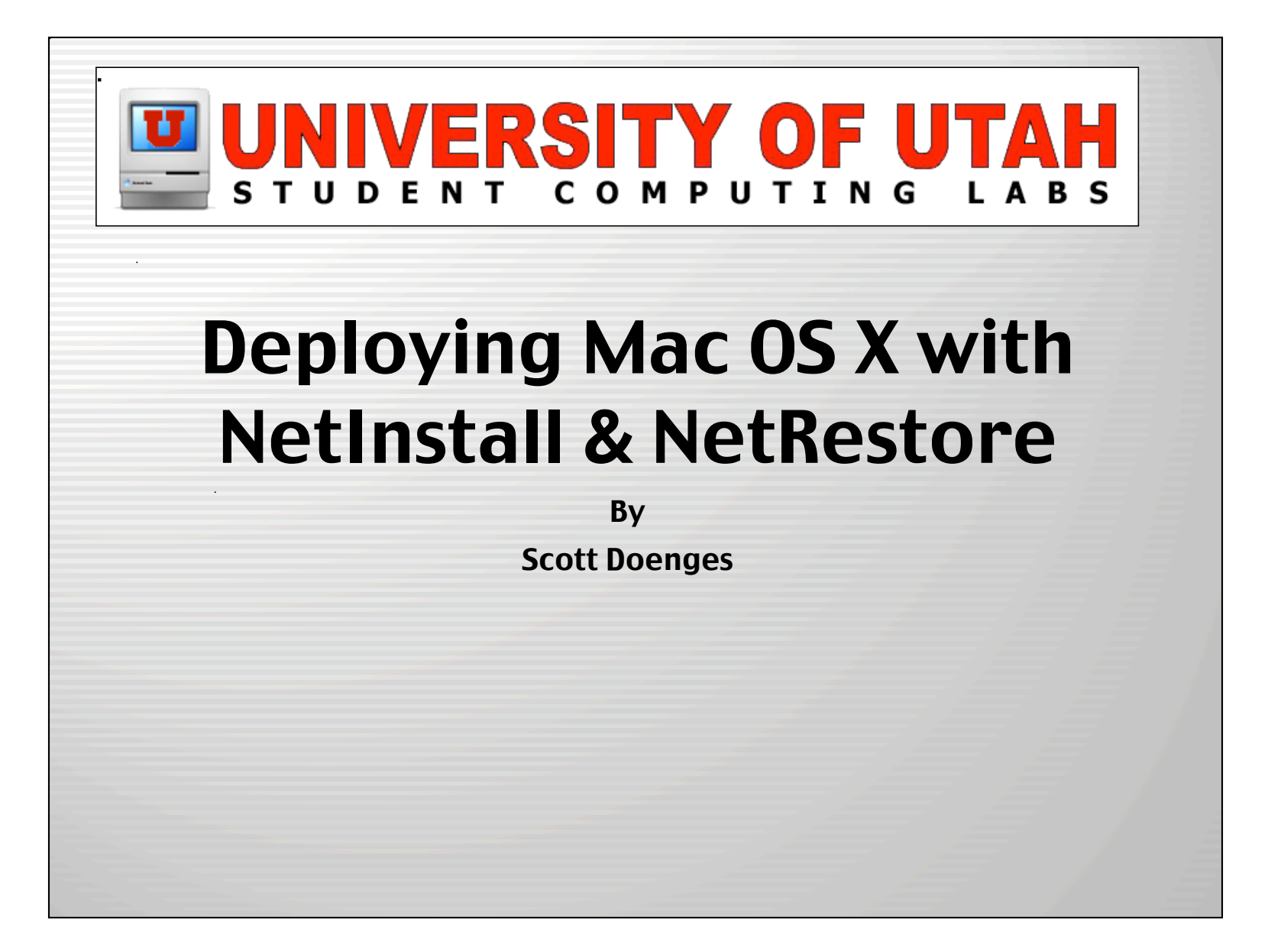

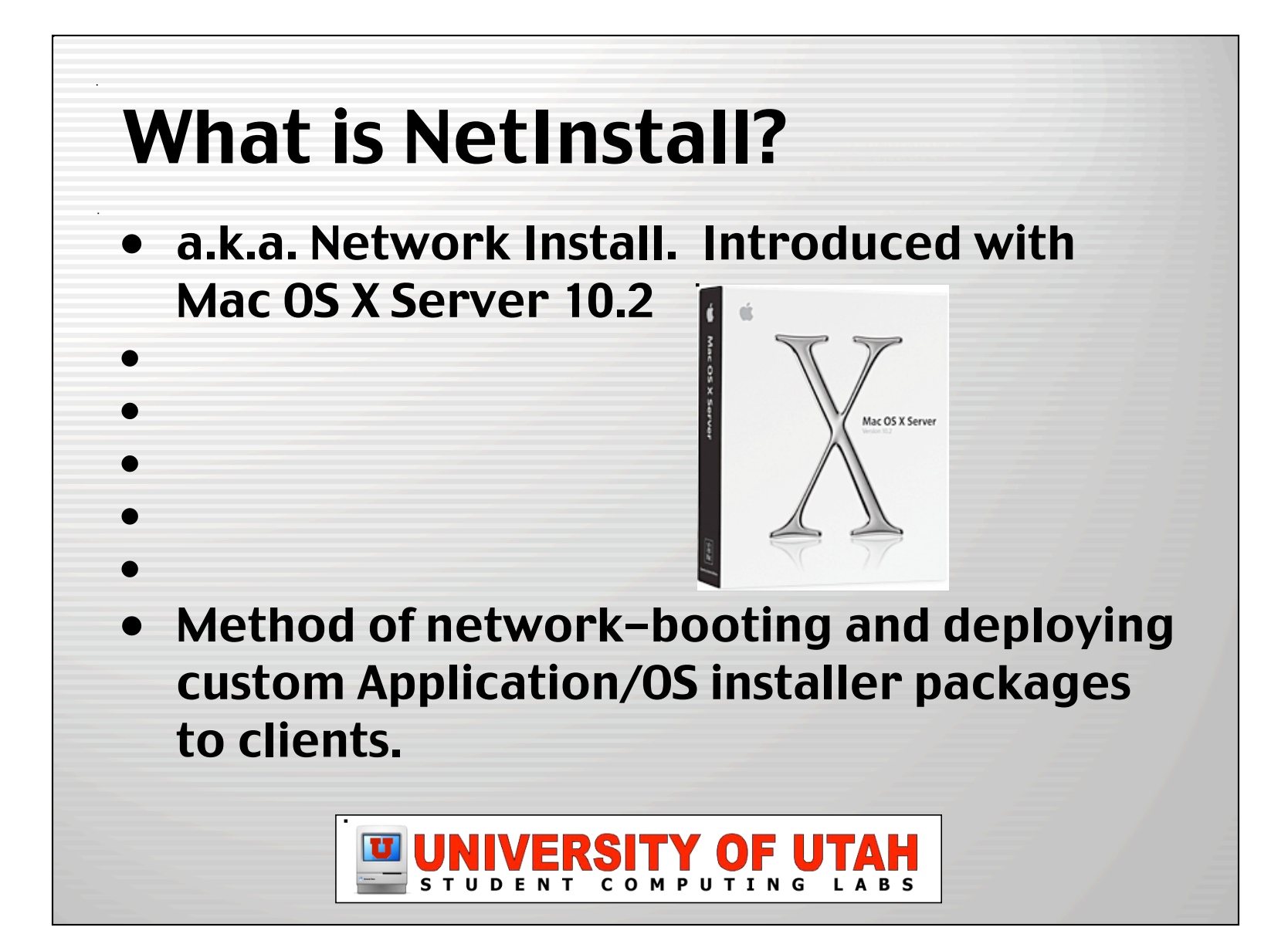

# Why use NetInstall?

- Automate Application or OS installs.
	- Gets all machines to a standard configuration.
- Includes tools to customize packages.
	- Create your own package installers for individual apps or OS updates using PackageMaker.
- Can help drastically cut down installation time for a large number of Macs.
	- Helps lower total cost of ownership.

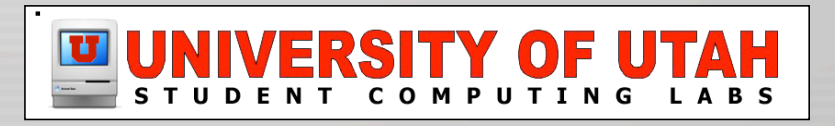

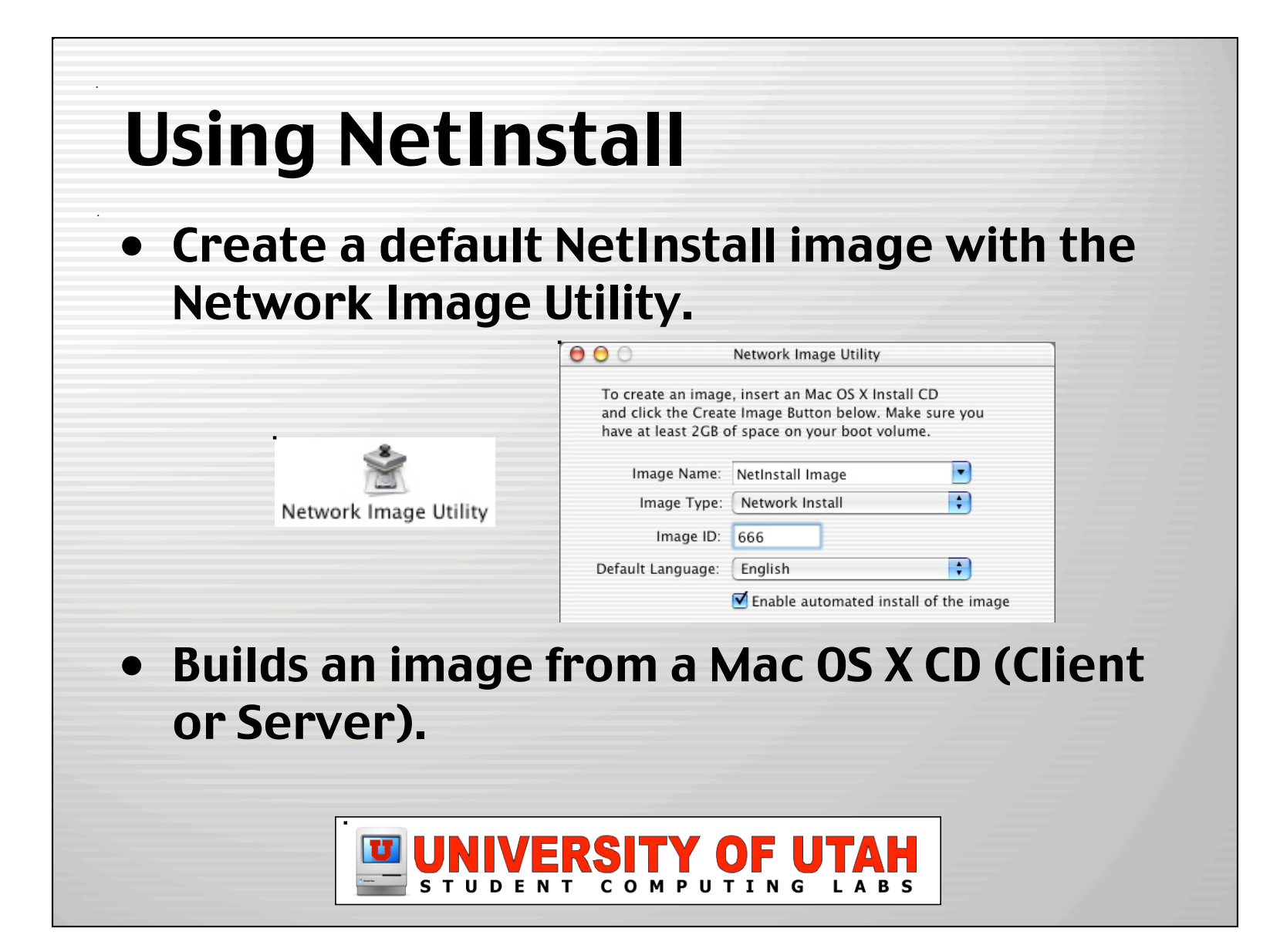

# Using NetInstall

- Unlock & mount the new image, then add your packages.
	- Use an existing package (i.e. MacOSX10.2.4.pkg)
	- Create a custom package w/PackageMaker

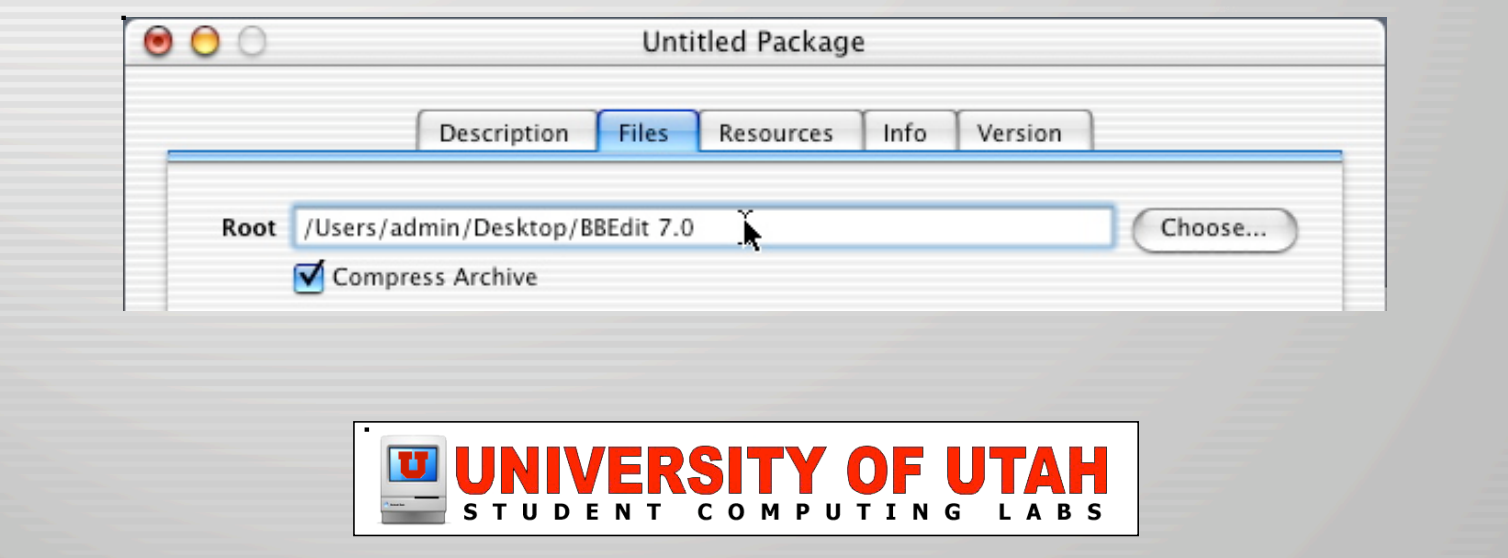

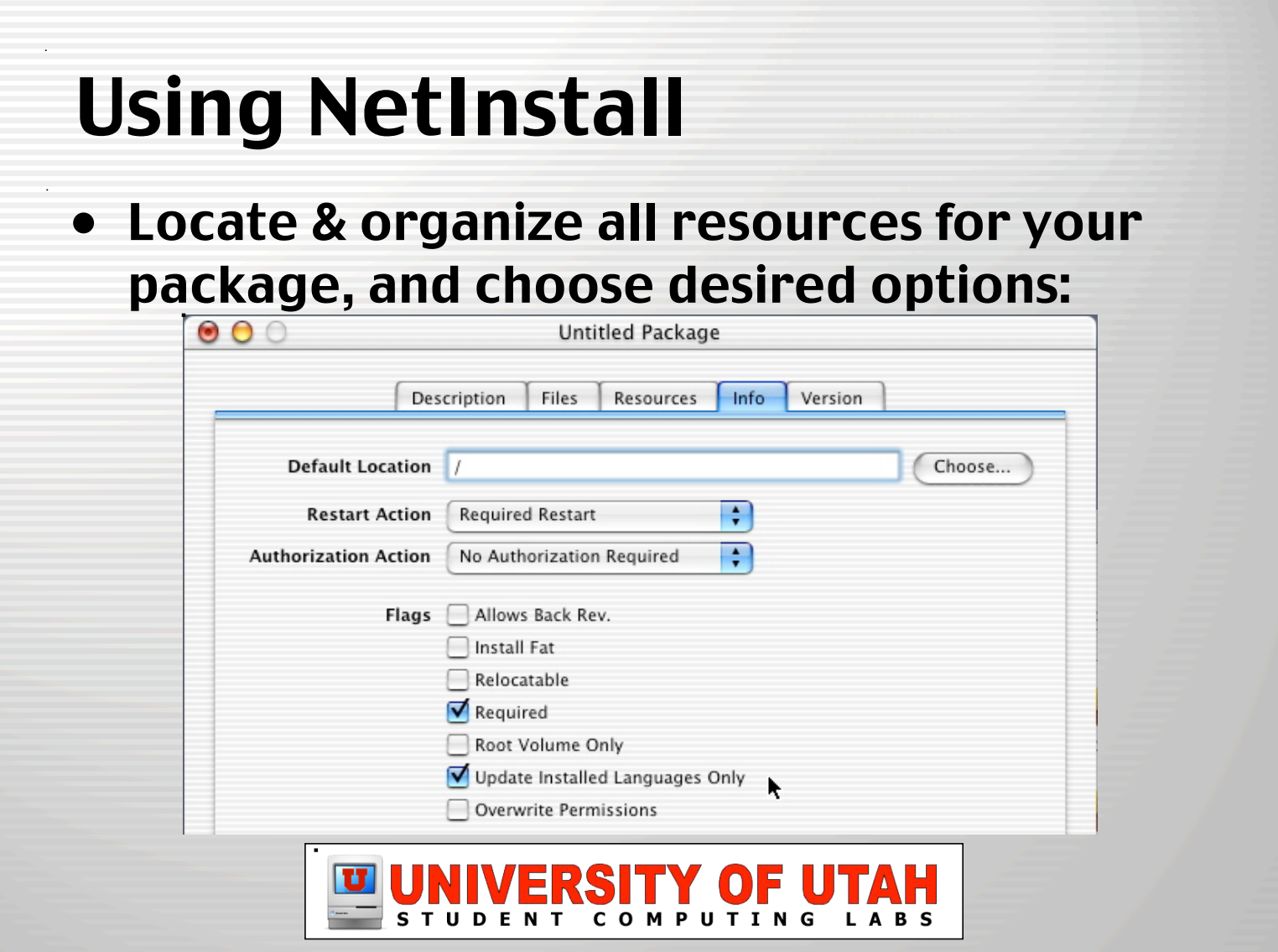

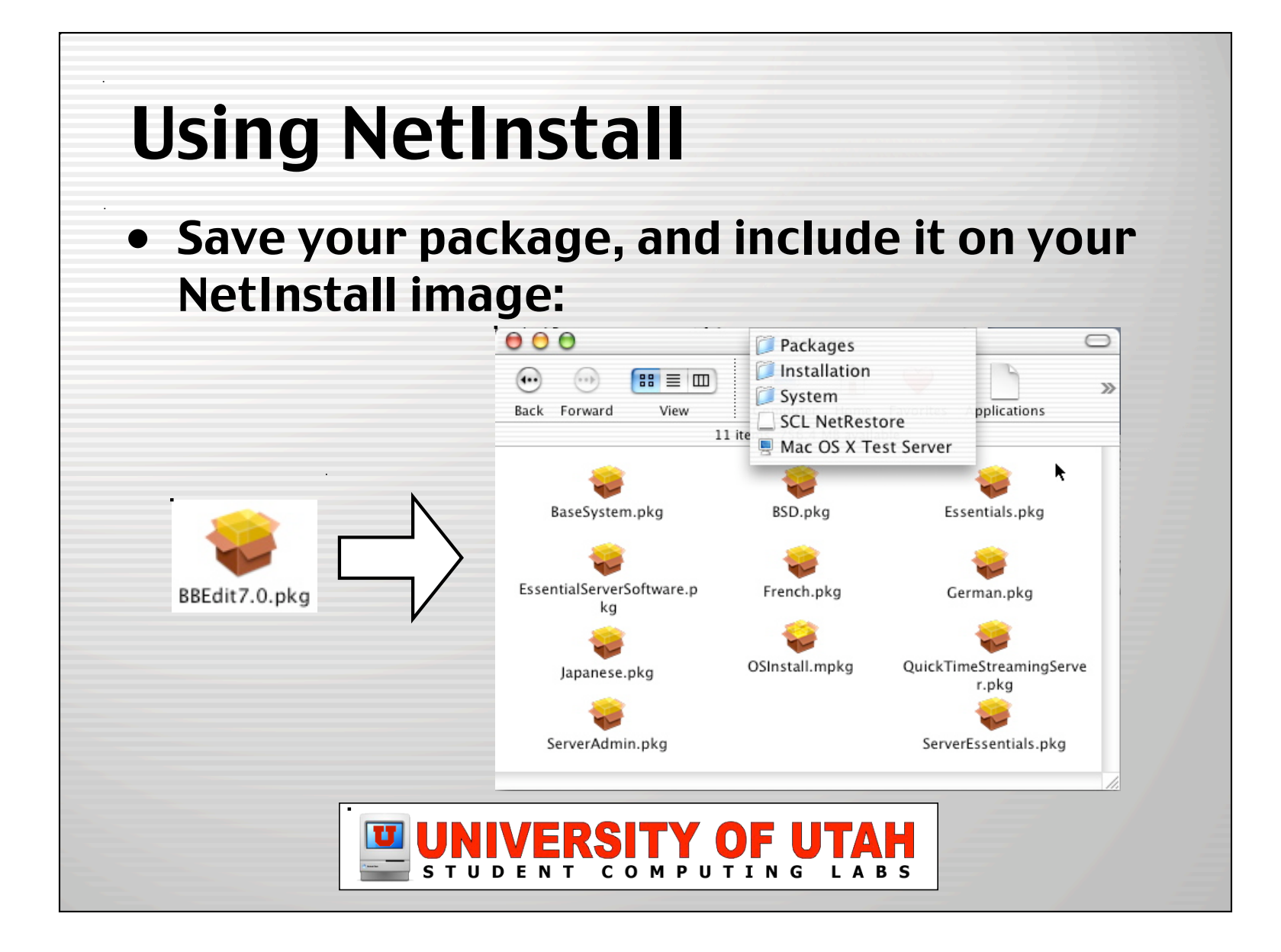

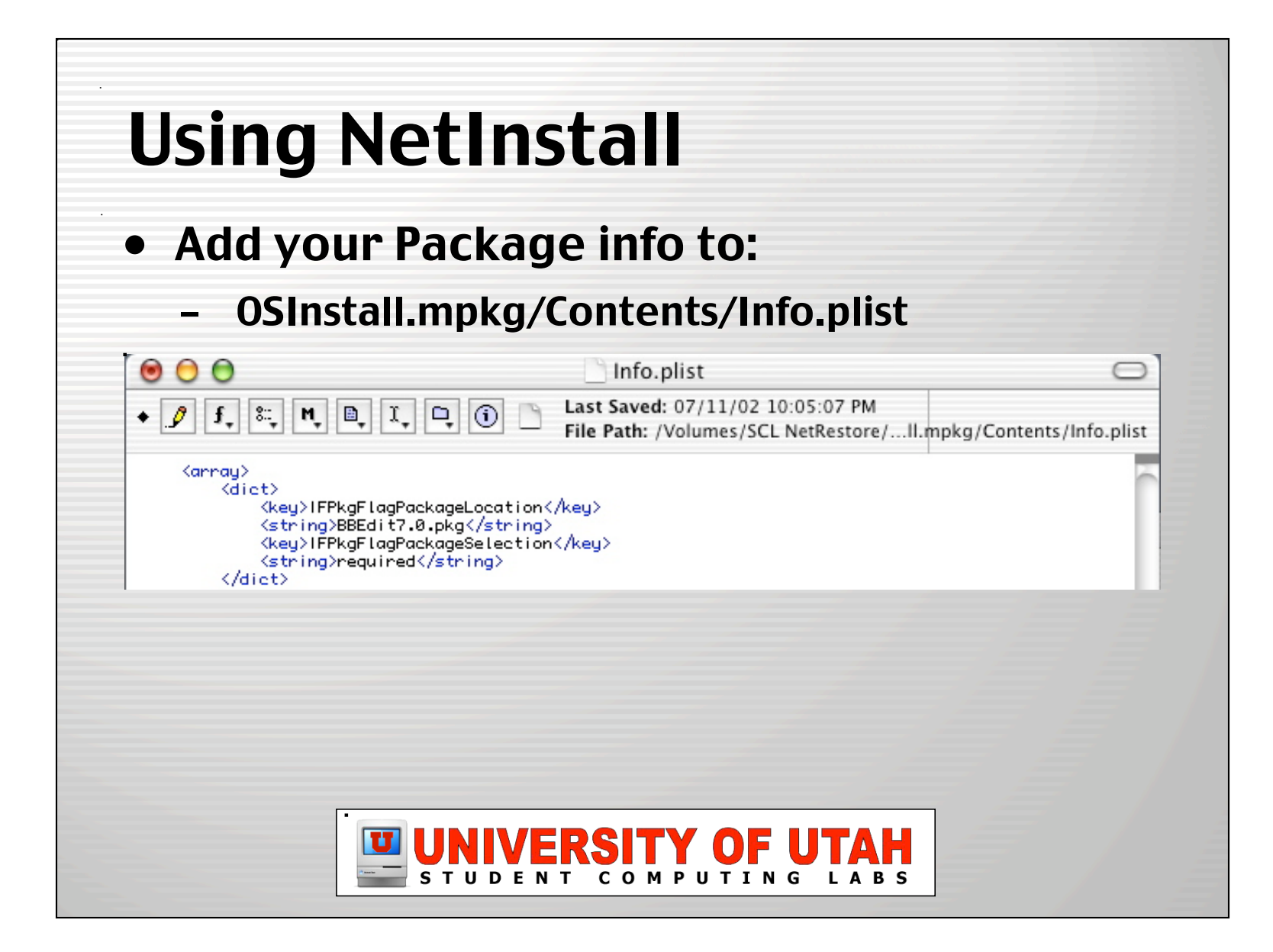

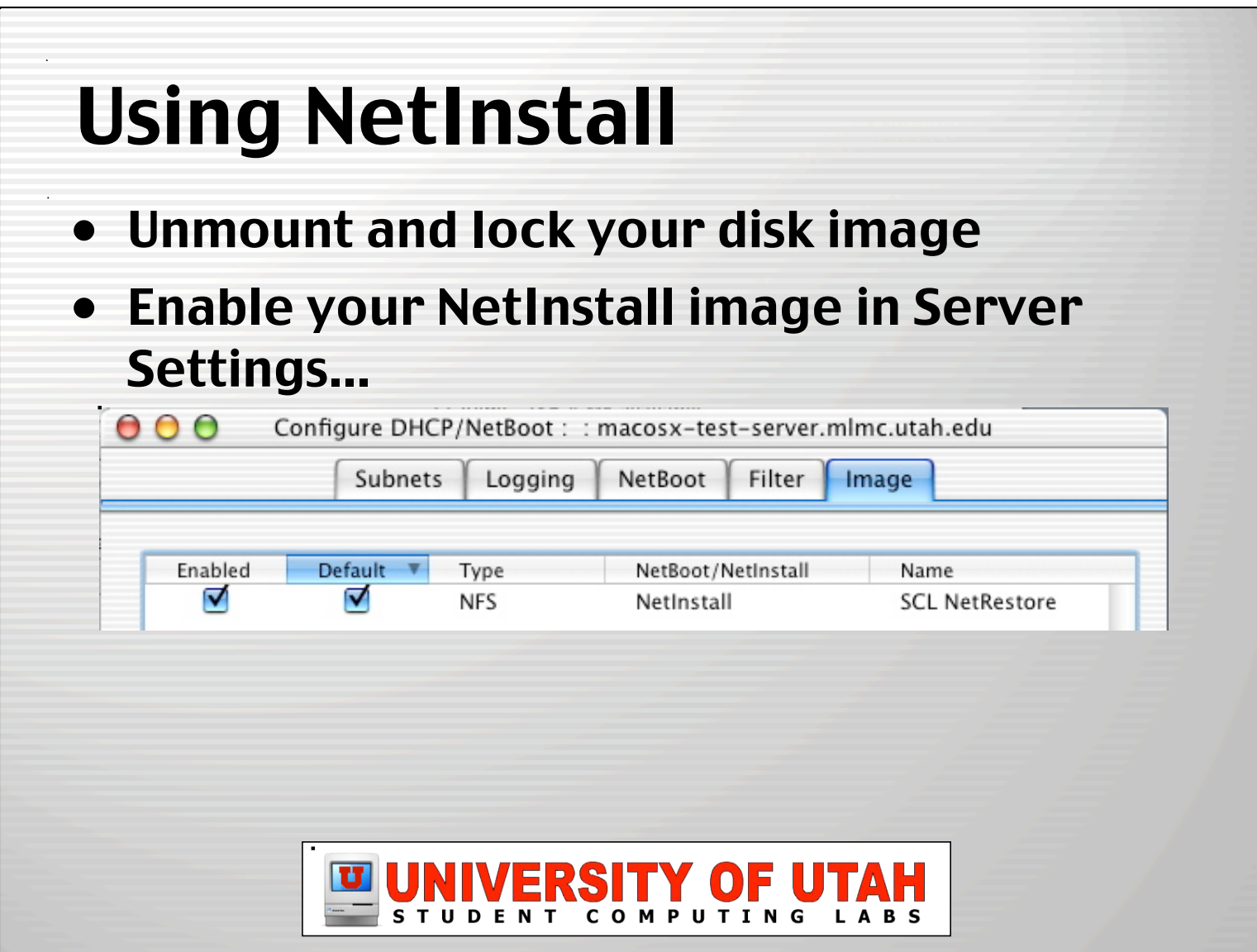

#### Test Your Image

- On a client, select your NetInstall image in the Startup Disk prefpane.
- Make sure your custom package gets installed.

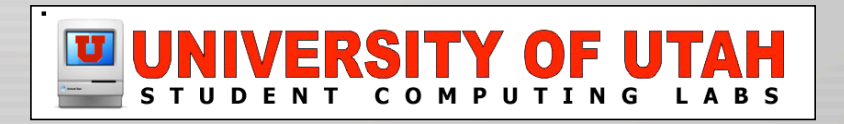

## What's NetInstall Missing?

- Works well to get clients to a standard initial state, but NetInstall can't be scheduled to regularly update clients.
- Packages are a pain to create.
- Lacks 100% full automation.
- Perhaps more useful for installing updates in a staff environment than maintaining large labs.

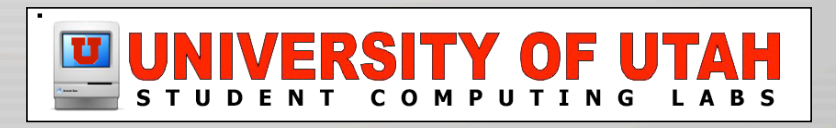

# What is NetRestore?

• GUI for command-line ASR's restore function, by Mike Bombich, creator of Carbon Copy Cloner.

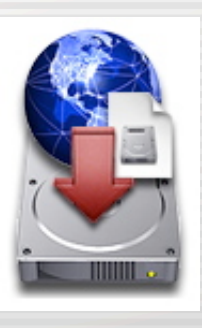

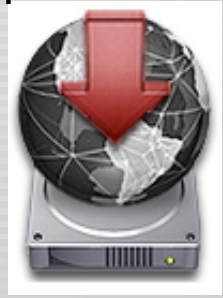

• NetRestore NetRestore Helper

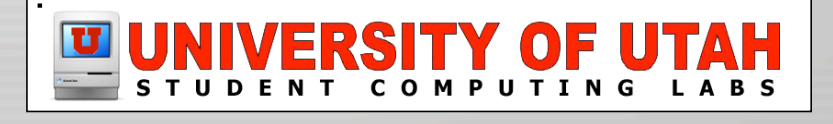

### Advantages of NetRestore

- Restores ASR images via local, AFP, or HTTP.
- GUI gives complete control over all command-line ASR functions.
- NetRestore Helper modifies NetInstall images to fully automate network-boot ASR restores.
- Deploys a complete client image, with all apps, modifications and OS updates, in about 10 minutes per machine.

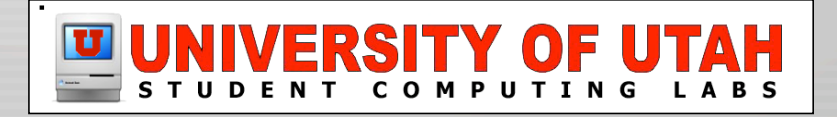

### Advantages of NetRestore

- Supports post-action scripts.
- When finished restoring, sets the target disk as the startup disk then restarts.
- Easily configured with plists.
- Works with segmented ASR images, so no problem with 2 GB limit.

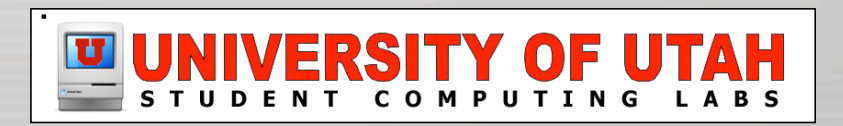

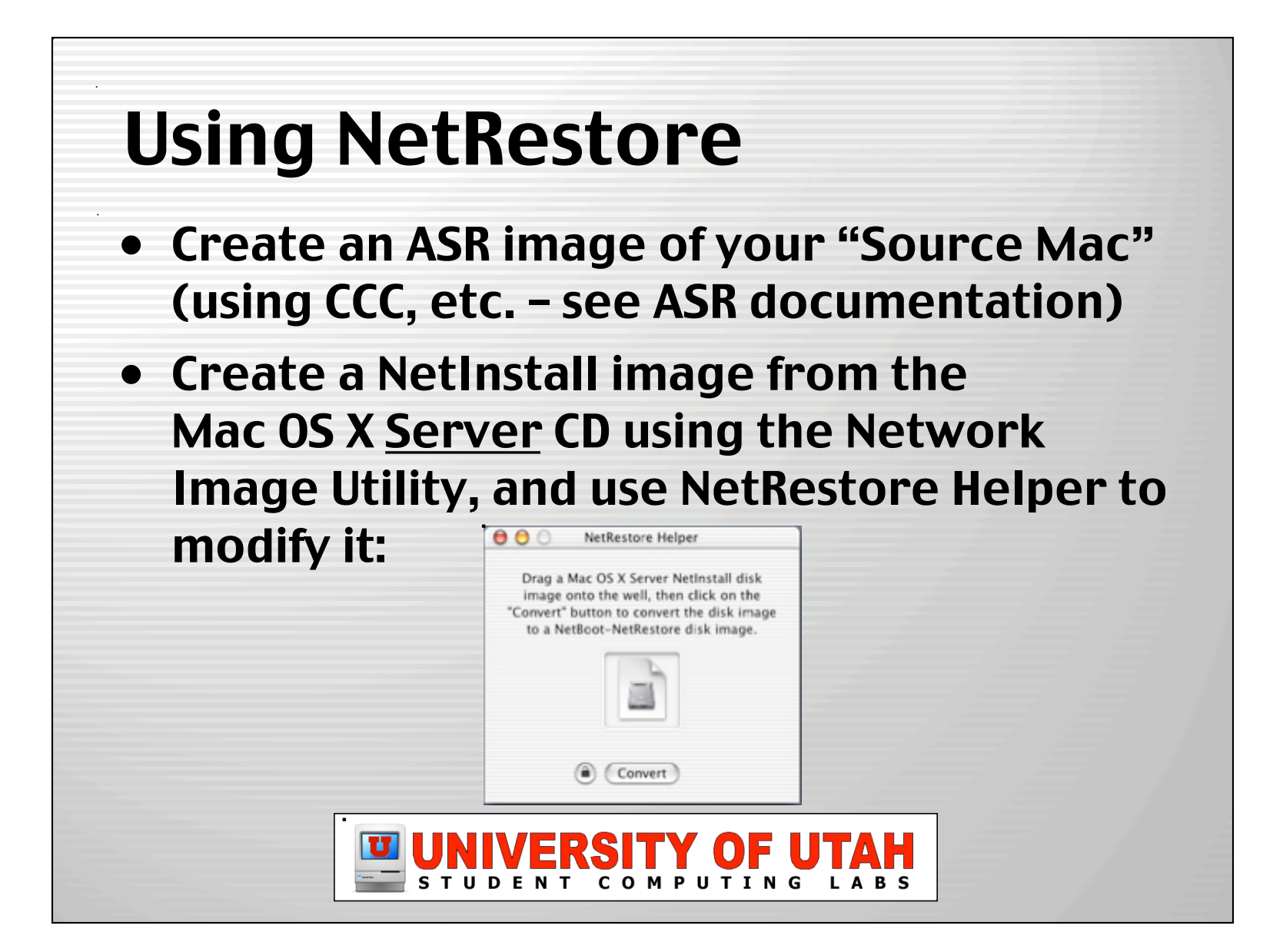

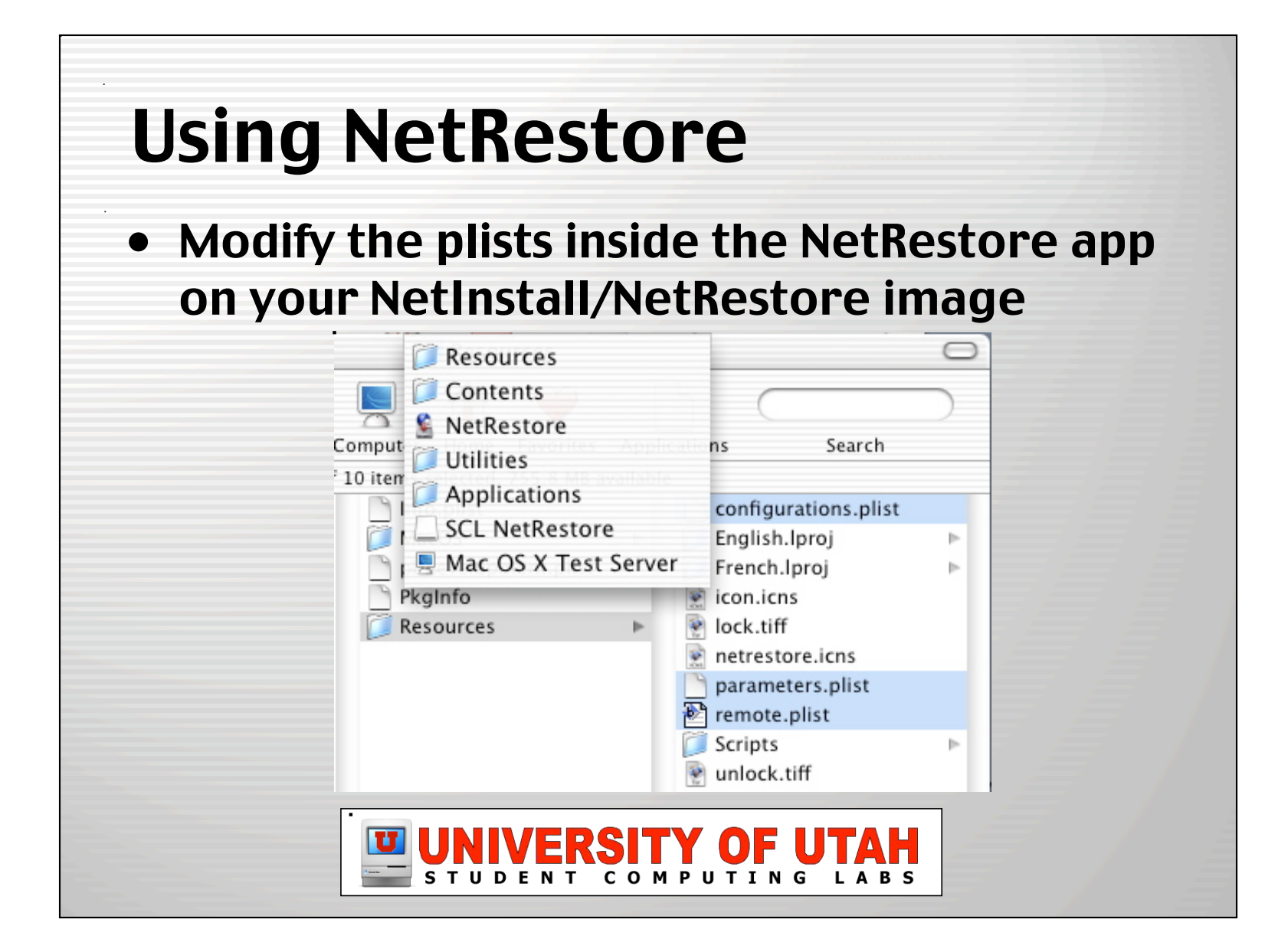

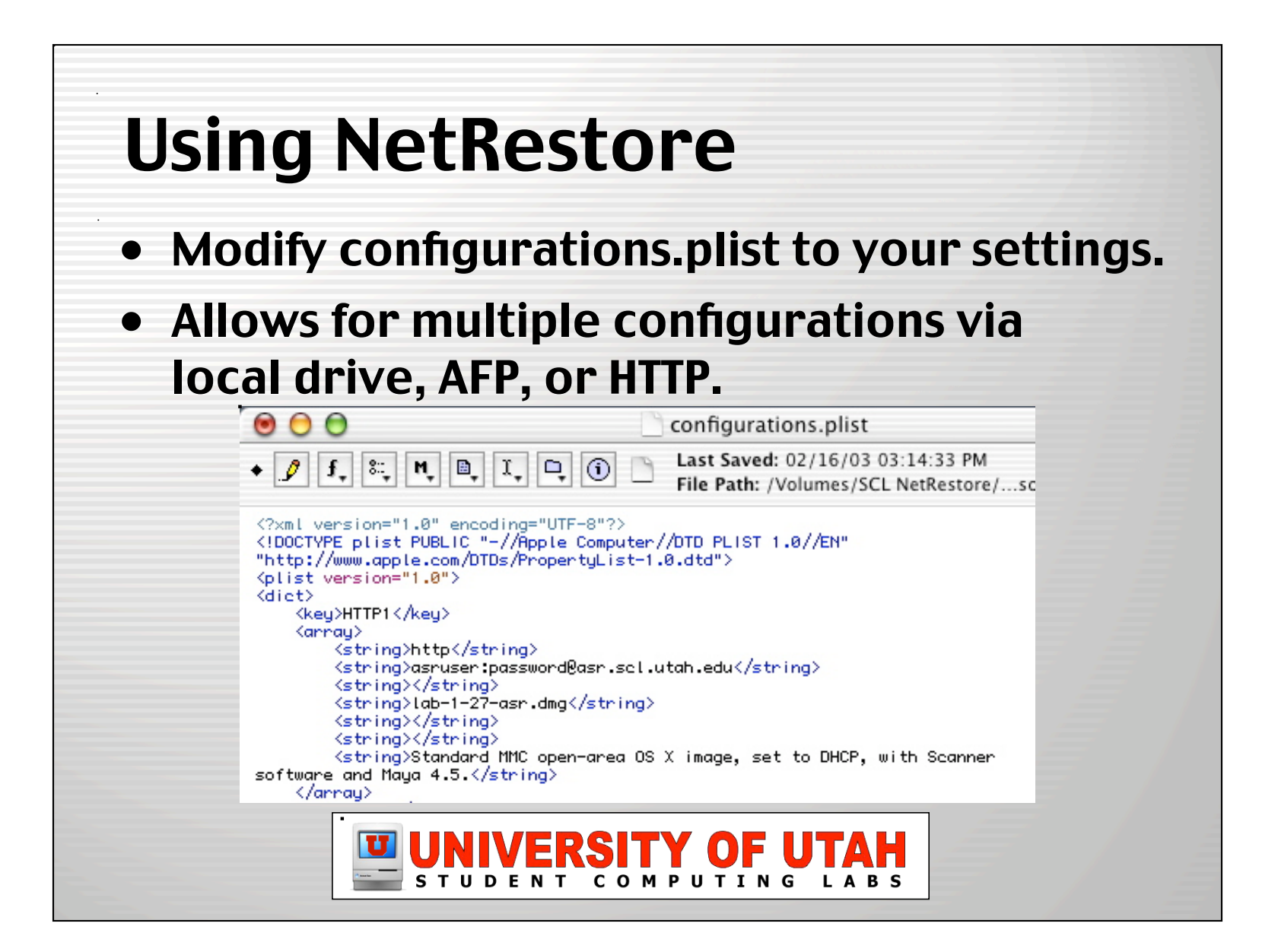

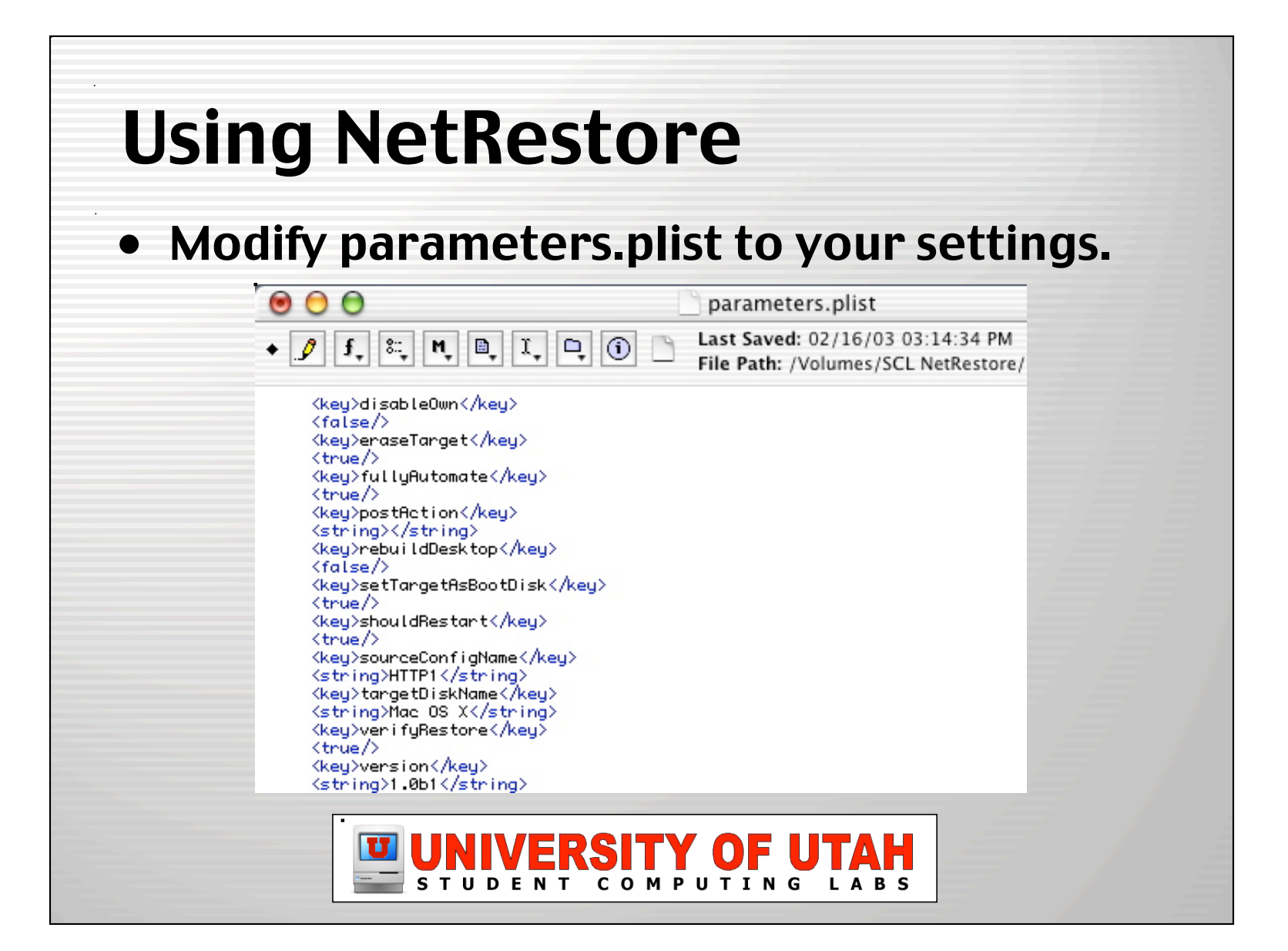

# Using NetRestore

- Modify remote.plist, if desired.
- Lets you keep configurations.plist and parameters.plist on a remote volume, so you don't need to keep editing your NetInstall image.

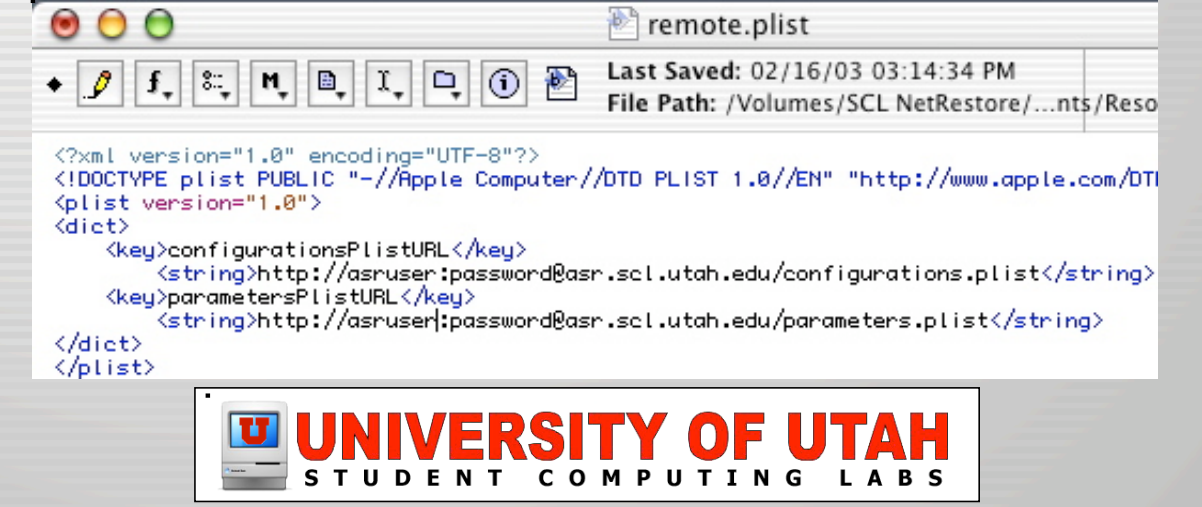

# Using NetRestore

- Copy your ASR image and plists to the locations you specified in the plists.
- Unmount and lock your NetInstall/ NetRestore image.
- Enable your modified NetInstall/NetRestore image in Server Settings.

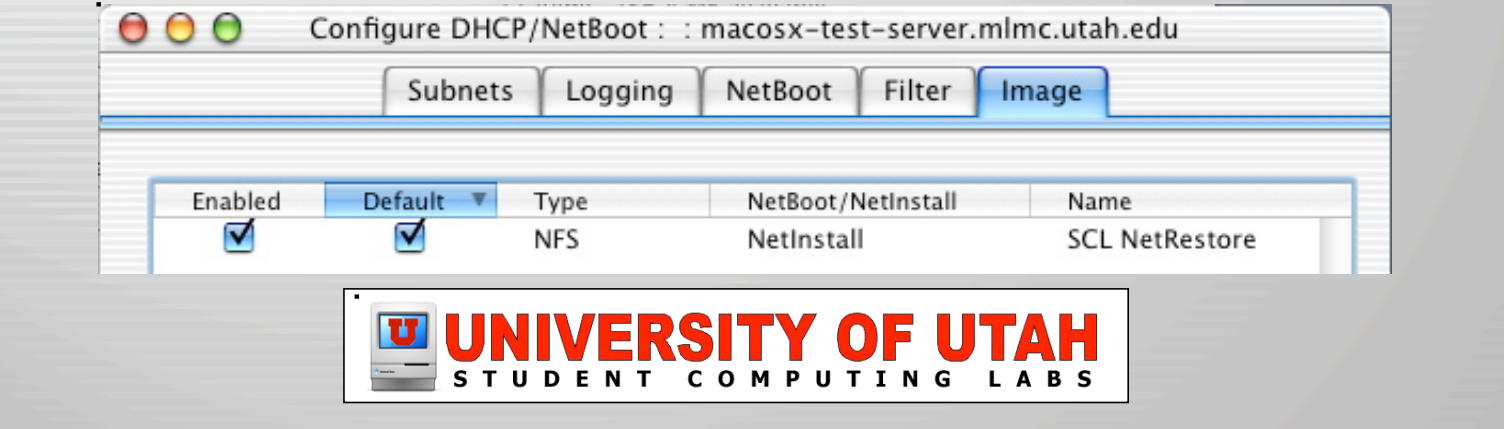

#### Test Your Image

- On a client, select your NetInstall/ NetRestore image in the Startup Disk prefpane.
- If set to fully automate and no errors occur, NetRestore will begin restoring.
- If not set to fully automate, NetRestore will open and prompt you to select Source, Target, and settings.

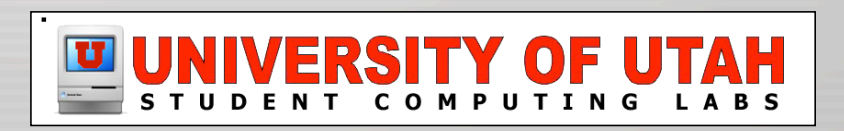

### NetRestore in Action

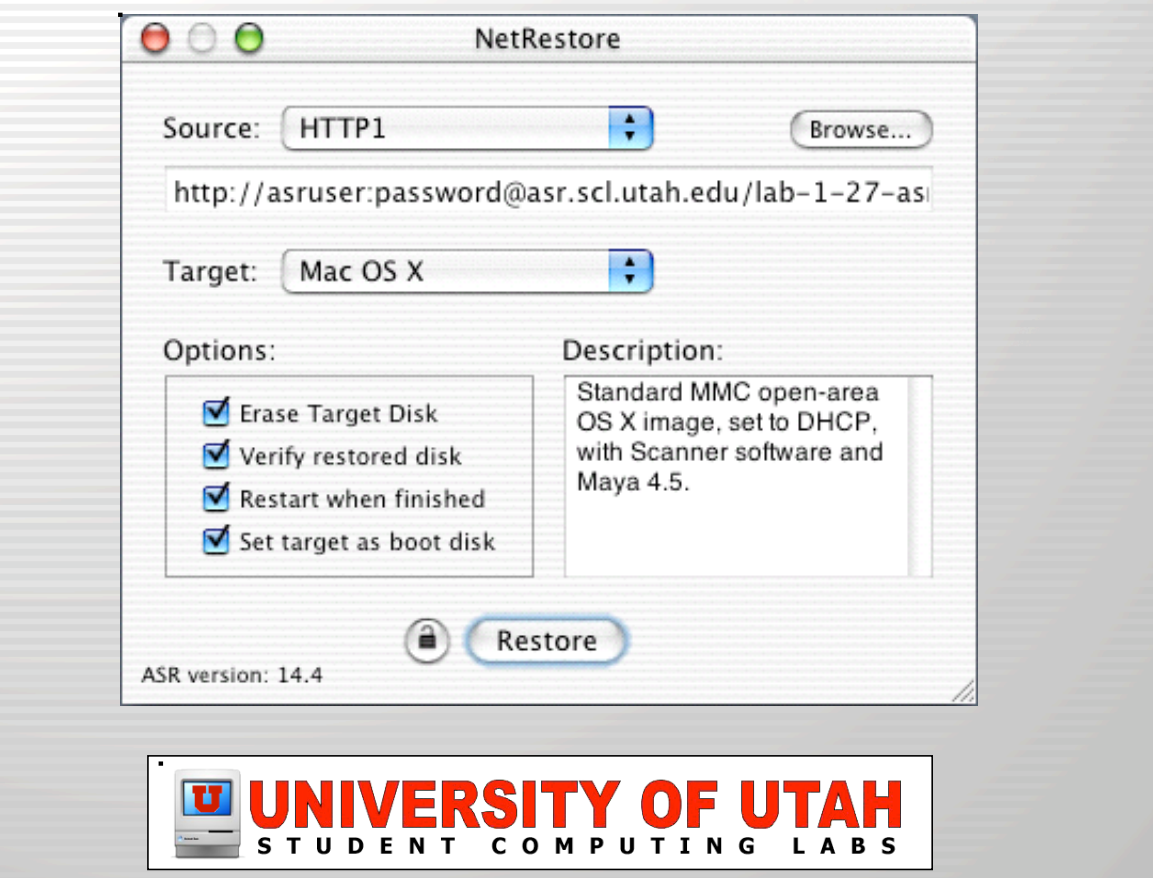

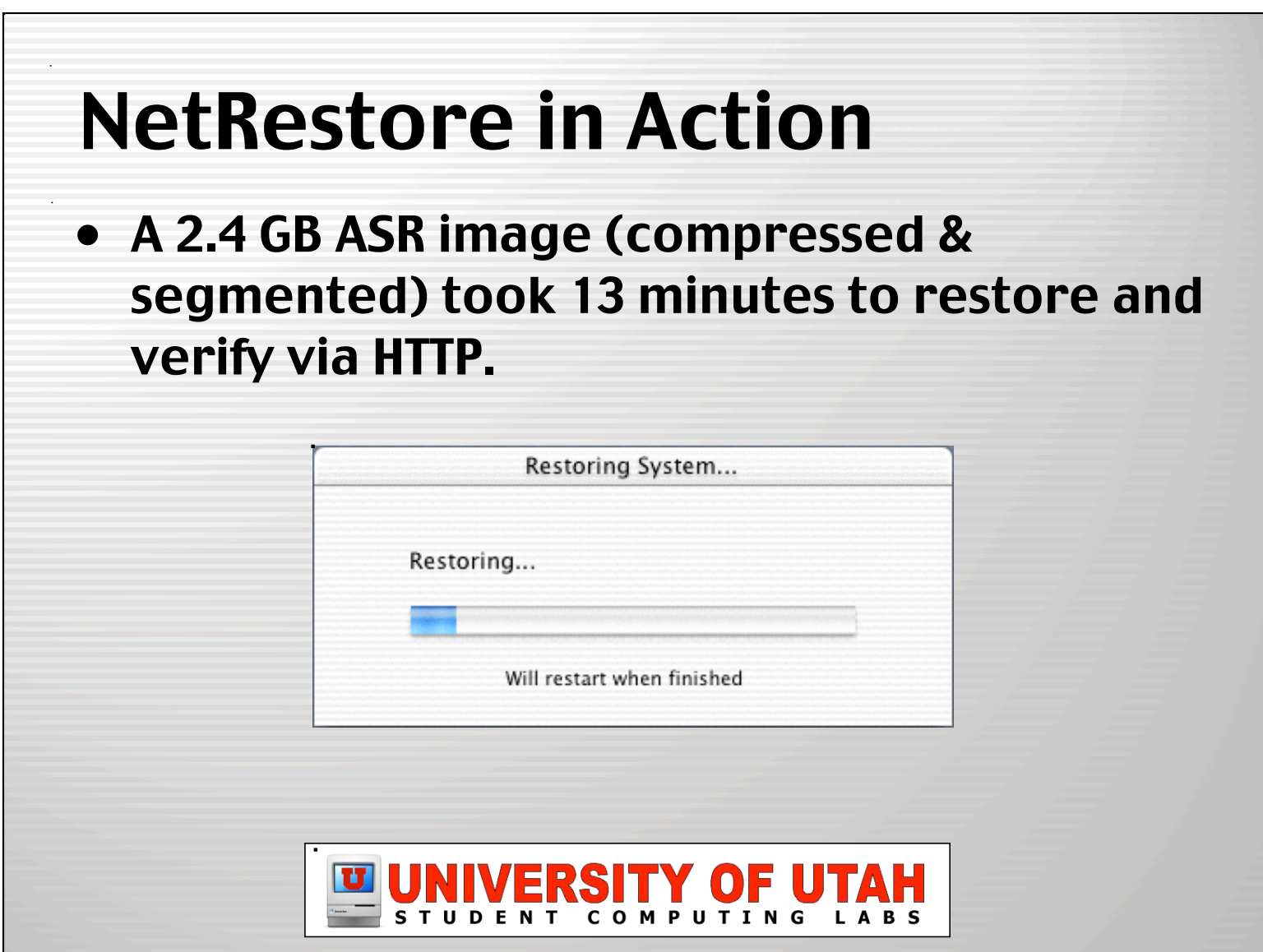

### After Restoring...

- Our ASR image is set to try to run Radmind after restoring.
- Within 15 more minutes, a machine is brought fully up to date with software added since the ASR image was created.

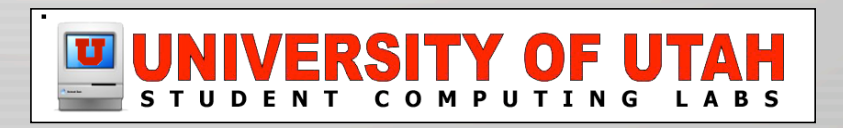

## What's NetRestore Missing?

- Nothing, really.
- But it would be cool if it could:
	- Set static IP on target disk.
	- Set open firmware password.
	- Create bootable NetRestore CDs to perform ASR restores on older Macs (B&W's and early iMacs).
	- Resolve the conflict with Iraq.

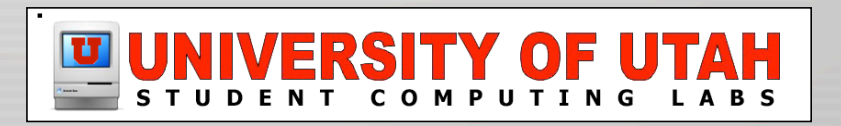

# Things to consider

- DHCP Server Built-In or 3rd-party?
	- Mac OS X Server's DHCP server why it sucks...
	- 3rd-party options:
		- IPNetRouter or Vicomsoft DHCP Server (OS 9 only!)
		- Windows Server's DHCP console
	- Can't NetBoot B&W's and older iMacs w/o MOSXS
- ASR Image Security
	- If restoring via HTTP, ASR images aren't secure.
	- Set up secure "sites" or "realms" on your web server to restrict access.

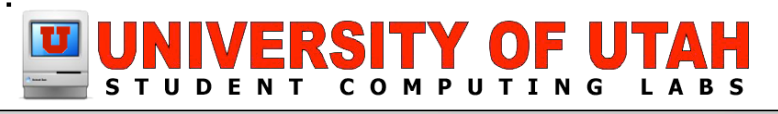

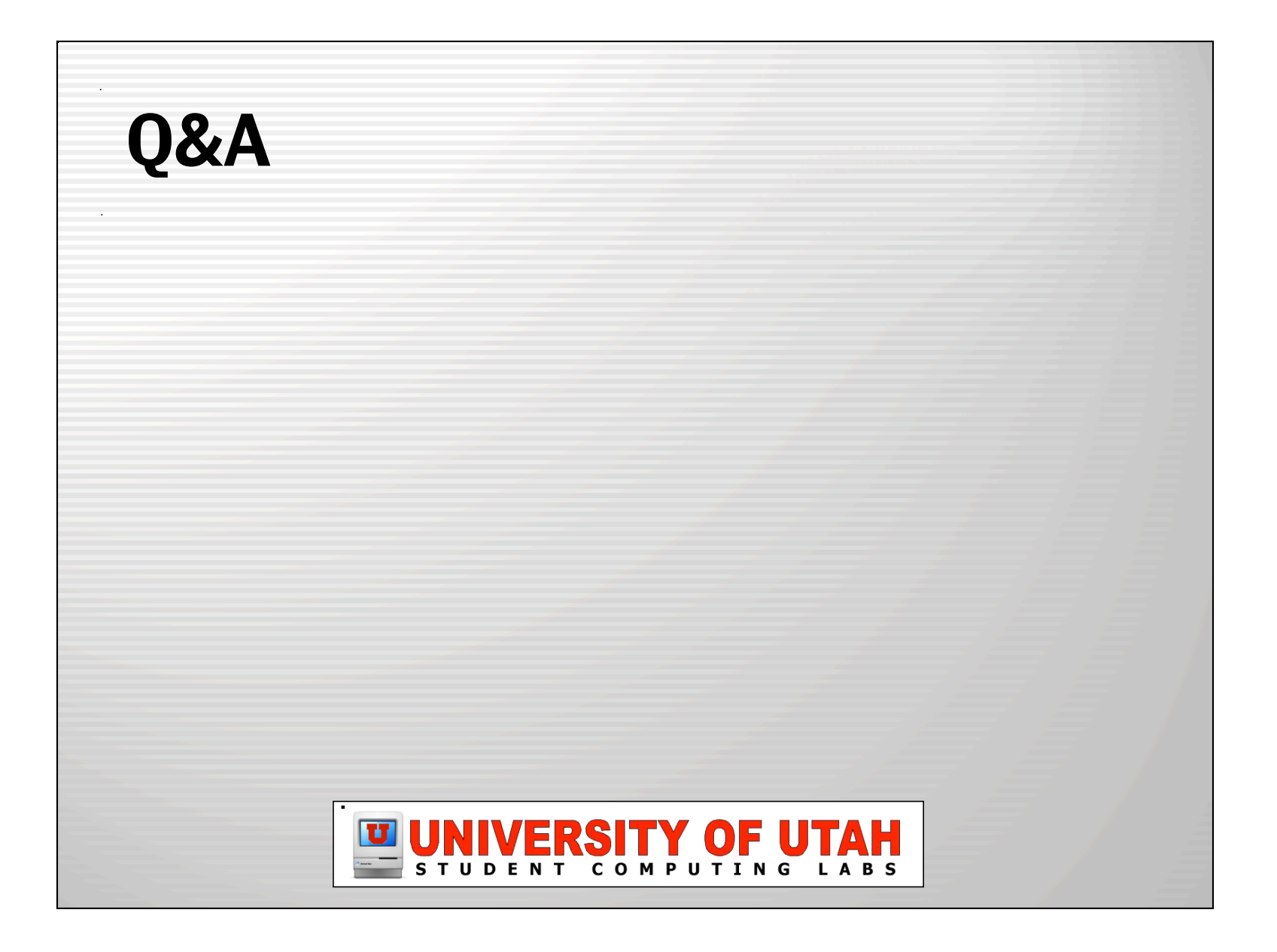

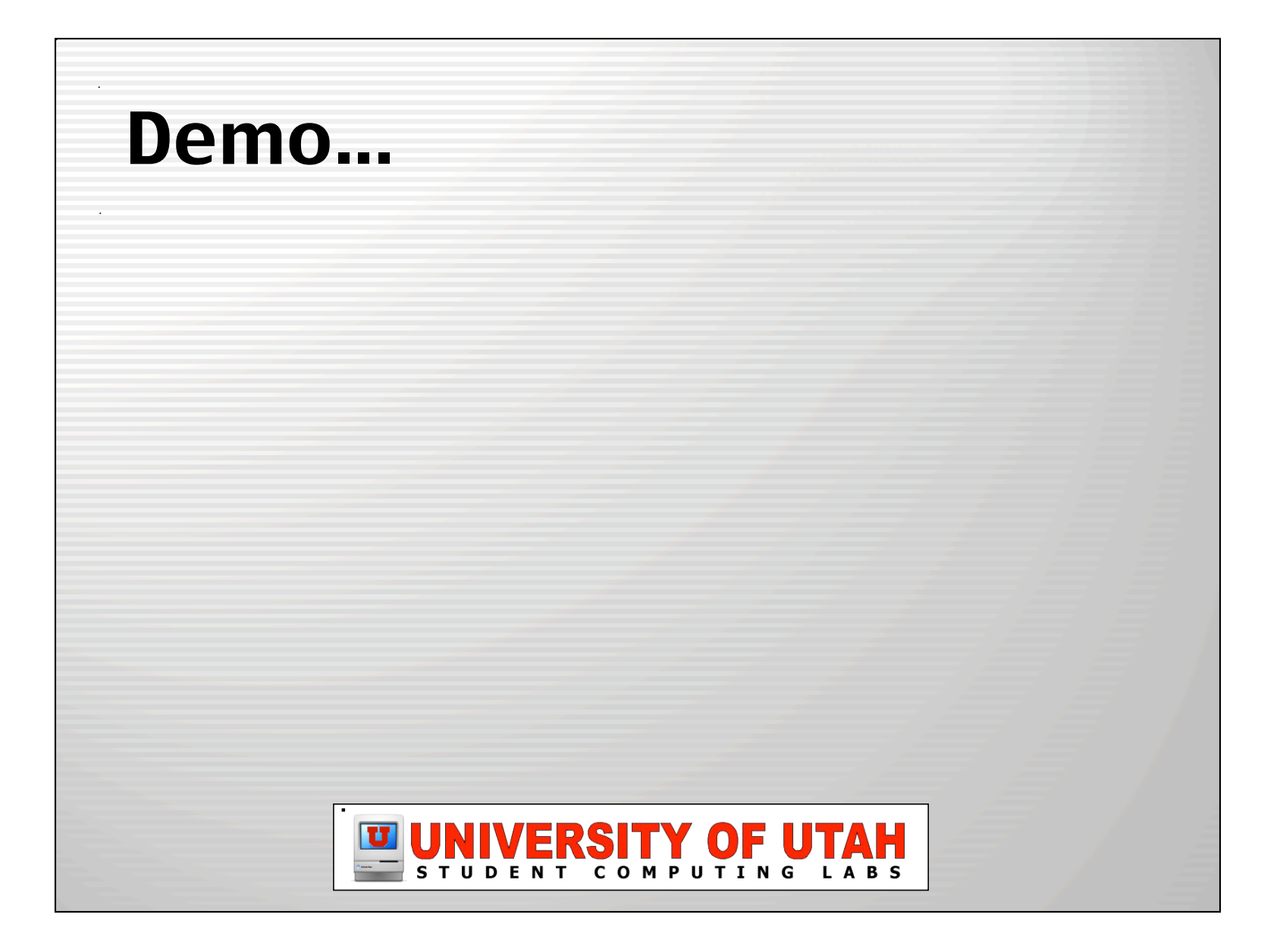